## **Adding Staff**

**Table of Contents**

• 1 [Add a Staff Member](#page-3-0)

 $\sim$ 

## <span id="page-3-0"></span>**Add a Staff Member**

During installation the first staff member is created. To add additional staff members, follow the following steps:

- 1. Visit [Settings] > [System] > Staff and click the "Add Staff" button.
- 2. Fill out the following options and click the "Create Staff" button:

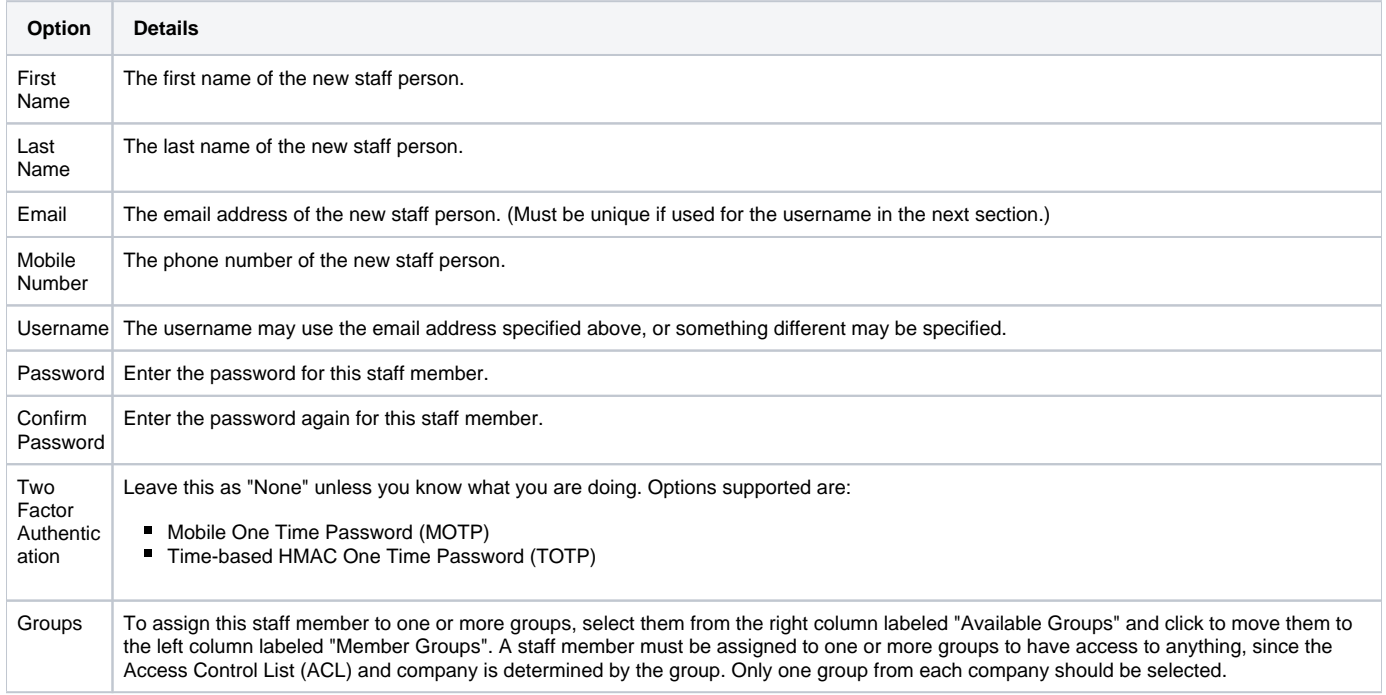

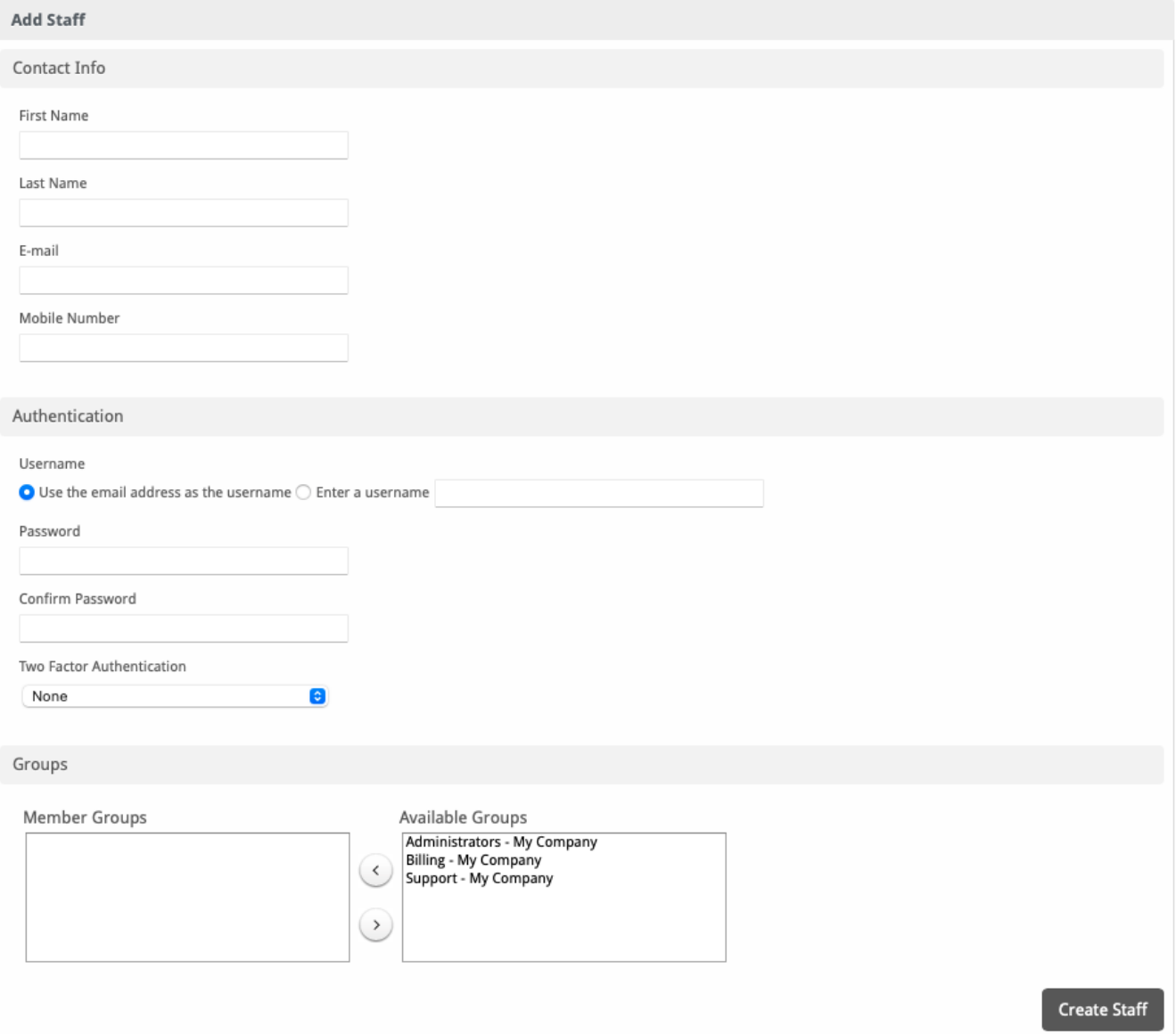